# Tutorial 5: Maps I

### Leah Brooks

February 23, 2019

This is our first of two tutorials on maps, concentrating on the R package sf. This tutorial introduces digital maps. It then gives examples of how to present them, followed by some examples of the type of spatial analysis you can do with this package. In our second mapping class, we concentrate on choropleth maps.

As before, this tutorial begins with a very simple map and then works up to maps and techniques that are more complicated.

While making this tutorial, I consulted three online tutorials that I would recommend if you want more in-depth coverage of specific map issues. See

- The University of Chicago's Computing for the Social Sciences
- The authors of the the package, in-depth, but sometimes difficult to follow
- A random guy

### A. Load packages

This week are are adding a new package to our repetoire: sf. This package is a quantum leap forward for mapping in R. It is fast and, relative to what was previusly available, easy to use (you may not believe this after today's tutorial, but it is true). This package is also designed to work with ggplot, so today's lesson shows you how these packages integrate.

As a word of warning, sf is very new – not even officially released yet. As such, the online help is not as extensive as for ggplot, and every so often you run into odd errors, or things that you think the package should do but does not. Despite all this, we are learning it because I think it's the best for mapping and spatial analysis in R: comprehensive and fast.

All sf commands begin with st\_, as you'll see in this tutorial. We introduce only a fraction of what sf can do in this tutorial, so look at the online help or discuss with me if you have more questions.

We also load ggplot2 and dplyr – packages you've already installed. Here I use the require() command. This command checks if you have the package. If you do, it loads the package. If it doesn't it downloads the package and then loads the package.

```
install.packages("sf", dependencies = TRUE)

require(sf)

## Loading required package: sf

## Linking to GEOS 3.6.1, GDAL 2.2.0, proj.4 4.9.3

require(ggplot2)

## Loading required package: ggplot2

## Warning: package 'ggplot2' was built under R version 3.4.4

require(dplyr)

## Loading required package: dplyr
```

```
##
## Attaching package: 'dplyr'
## The following objects are masked from 'package:stats':
##
## filter, lag
## The following objects are masked from 'package:base':
##
## intersect, setdiff, setequal, union
```

### B. Load, explore and plot two shapefiles

We begin by loading a shapefile of wards in DC. There are 8 wards in DC (electoral districts for councilmembers – there are also 5 at-large councilmembers), so we expect this file to have 8 polygons. You can download this file from DC's Open Data site here. From the download menu, choose "shapefile" and then save in a location you'll remember.

#### B.1. Load

The st\_read() command is specifically designed to work with shapefiles, which are files that contain spatial data. For more details on such files, see the lecture notes.

To load a shapefile into R with sf, you use the st\_read() command. You tell R where the file is, and what type of file it is by the extension.

```
dc.wards <- st_read("H:/pppa_data_viz/2019/tutorial_data/lecture05/Ward_from_2012/Ward_from_2012.shp")
```

```
## Reading layer `Ward_from_2012' from data source `H:\pppa_data_viz\2019\tutorial_data\lecture05\Ward_
## Simple feature collection with 8 features and 82 fields
## geometry type: POLYGON
## dimension: XY
## bbox: xmin: -77.1198 ymin: 38.79164 xmax: -76.90915 ymax: 38.99597
## epsg (SRID): 4326
## proj4string: +proj=longlat +datum=WGS84 +no_defs
```

Note that sf tells you a little about this file immediately upon loading. We can see that it is made up of polygons. R also tells us maximum and minimum latitude and longitude of the map and the projection number (more on this later).

### B.2. Explore

We can also use all the standard data frame commands to learn about this file. Try

```
head(dc.wards)
```

```
## Simple feature collection with 6 features and 82 fields
## geometry type:
                   POLYGON
## dimension:
                   xmin: -77.08172 ymin: 38.79164 xmax: -76.90915 ymax: 38.9573
## bbox:
## epsg (SRID):
                   4326
## proj4string:
                   +proj=longlat +datum=WGS84 +no_defs
##
     OBJECTID WARD
                     NAME
                                    REP NAME
                 8 Ward 8 Trayon White, Sr.
## 1
            1
```

```
## 2
             2
                  6 Ward 6
                                Charles Allen
## 3
             3
                  7 Ward 7
                                 Vincent Gray
## 4
             4
                  2 Ward 2
                                   Jack Evans
## 5
             5
                  1 Ward 1
                               Brianne Nadeau
##
   6
             6
                  5 Ward 5
                              Kenyan McDuffie
##
                                                          REP PHONE
                                            WEB URL
  1 http://dccouncil.us/council/trayon-white-sr (202) 724-8045
##
       http://dccouncil.us/council/charles-allen (202) 724-8072
## 3
        http://dccouncil.us/council/vincent-gray (202) 724-8068
## 4
          http://dccouncil.us/council/jack-evans (202) 724-8058
      http://dccouncil.us/council/brianne-nadeau (202) 724-8181
##
   6 http://dccouncil.us/council/kenyan-mcduffie (202) 724-8028
                   REP_EMAIL
                                                                 REP OFFICE
## 1
        twhite@dccouncil.us 1350 Pennsylvania Ave, Suite 400, NW 20004
## 2
        callen@dccouncil.us 1350 Pennsylvania Ave, Suite 406, NW 20004
## 3
         vgray@dccouncil.us 1350 Pennsylvania Ave, Suite 406, NW
##
        jevans@dccouncil.us 1350 Pennsylvania Ave, Suite 106, NW 20004
##
       bnadeau@dccouncil.us 1350 Pennsylvania Ave, Suite 102, NW 20004
    kmcduffie@dccouncil.us 1350 Pennsylvania Ave, Suite 506, NW 20004
##
##
     WARD ID LABEL AREASQMI Shape Leng Shape Area POP 2000 POP 2010
## 1
           8 Ward 8 11.937871
                                  28714.07
                                              30965852
                                                           74049
                                                                     73662
## 2
           6 Ward 6
                      6.221045
                                  24157.98
                                              16064917
                                                           70867
                                                                     76238
## 3
           7 Ward 7
                      8.809914
                                  22345.23
                                              22818183
                                                           69987
                                                                     71748
##
           2 Ward 2
                      8.684517
                                  29545.80
                                              22492798
                                                           63455
                                                                     76645
## 5
            1 Ward 1
                      2.535896
                                  12925.38
                                               6567941
                                                           71747
                                                                     74462
##
           5 Ward 5 10.390304
                                  22893.40
                                              26910761
                                                           71440
                                                                     74308
##
     POP_2011_2 POP_BLACK POP_NATIVE POP_ASIAN POP_HAWAII POP_OTHER_
## 1
          81133
                     75259
                                   110
                                              310
                                                           12
                                                                      711
## 2
          84290
                     29909
                                   295
                                             3573
                                                           40
                                                                     1233
## 3
           73290
                     69005
                                   219
                                              225
                                                           17
                                                                     1211
## 4
           77645
                      6817
                                   213
                                             7640
                                                           30
                                                                     2496
## 5
           82859
                     25110
                                   300
                                             3509
                                                          111
                                                                     6259
##
  6
           82049
                     57733
                                   335
                                             1622
                                                            9
                                                                     3758
##
     TWO_OR_MOR NOT_HISPAN HISPANIC_O POP_MALE POP_FEMALE AGE_O_5 AGE_5_9
## 1
             872
                      79843
                                   1290
                                            35573
                                                        45560
                                                                  7879
                                                                          7061
                                                                          2747
## 2
           2529
                      79000
                                   5290
                                            40411
                                                                  4779
                                                        43879
## 3
             908
                      70987
                                   2303
                                            33916
                                                        39374
                                                                  5230
                                                                          4485
## 4
           2875
                                            39214
                      69529
                                   8116
                                                        38431
                                                                  2173
                                                                          1110
## 5
           2596
                                  17104
                                            41368
                                                        41491
                                                                  4733
                      65755
                                                                          2644
           1915
                                                        43357
## 6
                                   6991
                                            38692
                      75058
                                                                  5778
                                                                          3972
     AGE_10_14 AGE_15_17 AGE_18_19 AGE_20 AGE_21 AGE_22_24 AGE_25_29
## 1
          5963
                                2945
                                        1800
                                               1748
                                                          4070
                     3596
                                                                     6306
##
  2
           2235
                     1088
                                1370
                                         794
                                                724
                                                          4596
                                                                    13427
## 3
           4333
                     2944
                                        1347
                                               1107
                                                                     5036
                                2162
                                                          3170
## 4
           571
                      486
                                6200
                                        3363
                                               3485
                                                          6463
                                                                    12614
## 5
           1934
                                                          5487
                                                                    15600
                     1223
                                2399
                                        1613
                                               1642
##
           2654
                     2249
                                2817
                                        1533
                                               1531
                                                          3882
                                                                     8514
##
     AGE_30_34 AGE_35_39
                          AGE_40_44 AGE_45_49 AGE_50_54 AGE_55_59 AGE_60_61
          5951
                                           4429
## 1
                     4617
                                4873
                                                      4978
                                                                 5001
                                                                            1578
  2
##
         12512
                     8052
                                5474
                                           4524
                                                      4350
                                                                 4724
                                                                            1830
## 3
          5083
                     4154
                                5166
                                           4794
                                                      5715
                                                                 5272
                                                                            1716
## 4
         10475
                     6491
                                4175
                                           3445
                                                      3413
                                                                 3248
                                                                            1447
## 5
         12286
                     7378
                                5099
                                           4784
                                                      3963
                                                                 2618
                                                                            1420
## 6
          7439
                     5996
                                5228
                                           4828
                                                      4905
                                                                 5274
                                                                            1736
```

```
AGE_65_66 AGE_67_69 AGE_70_74 AGE_75_79 AGE_80_84 AGE_85_PLU MEDIAN_AGE
## 1
          1011
                     1211
                                1904
                                           1026
                                                       634
                                                                   432
                                                                              29.3
          1518
                                           1522
                                                       816
                                                                   958
                                                                              33.9
## 2
                     1596
                                2167
          1254
                                2370
                                           1719
                                                      1290
                                                                  1142
                                                                               37
## 3
                     1680
## 4
           1214
                     1325
                                1763
                                            764
                                                       724
                                                                   863
                                                                              30.9
## 5
           802
                     1208
                                            954
                                                       505
                                                                   738
                                                                             31.3
                                1778
                     1640
                                           2079
                                                                             35.4
          1108
                                2361
                                                      1947
                                                                  2135
     UNEMPLOYME TOTAL HH FAMILY HH
##
                                            PCT FAMILY NONFAMILY
## 1
           22.9
                    29470
                               17747 60.2205632846963
                                                             11723
## 2
                    40100
                                                             24990
            6.3
                               15110 37.6807980049875
## 3
           19.1
                    29266
                               15574 53.2153352012574
                                                             13692
## 4
            3.7
                    38870
                                9071 23.3367635708773
                                                             29799
## 5
            6.6
                    34907
                               12253 35.1018420374137
                                                             22654
## 6
            14.1
                               14893 47.0463735152894
                                                             16763
                    31656
##
           PCT_NONFAM PCT_BELOW_ PCT_BELO_1 PCT_BELO_2 PCT_BELO_3 PCT_BELO_4
## 1 39.7794367153037
                              37.7
                                          35.3
                                                      10.8
                                                                  38.8
                                                                             54.1
## 2 62.3192019950125
                              12.5
                                           9.6
                                                       4.5
                                                                  25.7
                                                                              13.9
                                                                              12.8
## 3 46.7846647987426
                              27.2
                                          23.6
                                                       8.9
                                                                    28
## 4 76.6632364291227
                              13.4
                                           4.7
                                                      10.1
                                                                               26
                                                                  33.2
## 5 64.8981579625863
                              13.5
                                            11
                                                      7.7
                                                                  23.3
                                                                              8.7
## 6 52.9536264847106
                                                      12.5
                                                                  20.4
                                19
                                          13.5
                                                                              19.1
     PCT_BELO_5 PCT_BELO_6 PCT_BELO_7 PCT_BELO_8 POP_25_PLU POP_25_P_1
                           0
           21.6
                                   51.2
                                               36.4
                                                           <NA>
                                                                       1858
## 1
## 2
           11.6
                           0
                                   10.7
                                                6.2
                                                           <NA>
                                                                       1785
## 3
                           0
                                                 20
                                                                       2259
            5.3
                                   19.7
                                                           <NA>
## 4
           23.5
                           0
                                   12.6
                                               10.3
                                                           <NA>
                                                                       1743
## 5
            6.9
                           0
                                   26.8
                                               11.5
                                                           <NA>
                                                                       4324
           17.7
                           0
                                   27.9
                                                                       2796
## 6
                                               10.4
                                                           <NA>
     POP_25_P_2 MARRIED_CO MALE_HH_NO FEMALE_HH_ MEDIAN_HH_ PER_CAPITA
## 1
           2614
                       <NA>
                                   1886
                                              11653
                                                          30910
                                                                      17596
## 2
          25882
                       <NA>
                                    944
                                               4157
                                                          94343
                                                                      58354
## 3
           3309
                       <NA>
                                   1682
                                               9499
                                                          39165
                                                                      22917
                                                                      72388
## 4
          28509
                       <NA>
                                    458
                                                754
                                                         100388
## 5
                       <NA>
                                   1634
                                               3133
                                                                      47982
          22488
                                                          82159
## 6
          11168
                       <NA>
                                   1567
                                               6726
                                                          57554
                                                                      32449
##
     PCT_BELO_9 PCT_BELO10 NO_DIPLOMA DIPLOMA_25 NO_DEGREE_ ASSOC_DEGR
## 1
           36.3
                       10.8
                                   5958
                                              18736
                                                          10975
                                                                       2149
## 2
            6.3
                        4.5
                                   3128
                                               7079
                                                           6643
                                                                       1852
## 3
           22.9
                        8.9
                                   6002
                                              18683
                                                          10800
                                                                       2569
           13.5
                       10.1
## 4
                                    988
                                               2381
                                                           2980
                                                                        940
                        7.7
                                   3224
                                                           5293
                                                                       1258
## 5
           17.9
                                               6984
## 6
           21.6
                       12.5
                                   5094
                                              13788
                                                          11034
                                                                       2196
     BACH_DEGRE MED_VAL_OO Shape_Le_1 Shape_Ar_1
##
                     229900
                                           30965852
## 1
           3781
                               28714.07
## 2
                               24157.98
                                           16064917
          19588
                     573200
## 3
           4890
                     238900
                               22345.23
                                           22818183
## 4
          16253
                     623500
                               29545.80
                                           22492798
## 5
          17613
                     542100
                               12925.38
                                            6567941
## 6
          11557
                     379800
                               22893.40
                                           26910761
##
                             geometry
## 1 POLYGON ((-76.97229 38.8728...
## 2 POLYGON ((-77.0179 38.9141,...
## 3 POLYGON ((-76.94186 38.9185...
## 4 POLYGON ((-77.04946 38.9199...
```

```
## 5 POLYGON ((-77.03523 38.9374...
## 6 POLYGON ((-76.99144 38.9573...
str(dc.wards)
## Classes 'sf' and 'data.frame':
                                   8 obs. of 83 variables:
   $ OBJECTID : num 1 2 3 4 5 6 7 8
##
   $ WARD
                : num 8 6 7 2 1 5 3 4
                : Factor w/ 8 levels "Ward 1", "Ward 2",...: 8 6 7 2 1 5 3 4 \,
##
   $ NAME
## $ REP_NAME : Factor w/ 8 levels "Brandon T. Todd",..: 7 3 8 4 2 5 6 1
              : Factor w/ 8 levels "http://dccouncil.us/council/brandon-todd",..: 7 3 8 4 2 5 6 1
   $ WEB URL
   $ REP PHONE : Factor w/ 8 levels "(202) 724-8028",...: 2 7 6 4 8 1 5 3
##
   $ REP_EMAIL : Factor w/ 8 levels "bnadeau@dccouncil.us",..: 7 3 8 4 1 5 6 2
## $ REP OFFICE: Factor w/ 7 levels "1350 Pennsylvania Ave, Suite 102, NW 20004",..: 5 6 6 3 1 7 4 2
## $ WARD ID
              : Factor w/ 8 levels "1","2","3","4",..: 8 6 7 2 1 5 3 4
##
               : Factor w/ 8 levels "Ward 1", "Ward 2", ...: 8 6 7 2 1 5 3 4
   $ LABEL
##
   $ AREASQMI : num 11.94 6.22 8.81 8.68 2.54 ...
  $ Shape_Leng: num 28714 24158 22345 29546 12925 ...
##
   $ Shape_Area: num 30965852 16064917 22818183 22492798 6567941 ...
   $ POP_2000 : num 74049 70867 69987 63455 71747 ...
## $ POP_2010 : num 73662 76238 71748 76645 74462 ...
   $ POP_2011_2: num 81133 84290 73290 77645 82859 ...
##
   $ POP_BLACK : Factor w/ 8 levels "25110", "29909", ...: 8 2 7 6 1 5 4 3
   $ POP_NATIVE: Factor w/ 8 levels "110","163","213",..: 1 5 4 3 6 7 2 8
   $ POP_ASIAN : Factor w/ 8 levels "1622", "1755",...: 4 6 3 8 5 1 7 2
   $ POP_OTHER_: Factor w/ 8 levels "1211","1233",...: 7 2 1 4 6 5 3 8
   $ TWO_OR_MOR: Factor w/ 8 levels "1915","2287",...: 7 3 8 5 4 1 6 2
## $ NOT HISPAN: Factor w/ 8 levels "65755", "66565", ...: 8 7 4 3 1 6 5 2
## $ HISPANIC_O: Factor w/ 8 levels "1290", "16501",..: 1 5 4 7 3 6 8 2
   $ POP_MALE : Factor w/ 8 levels "33916", "35573",..: 2 7 1 5 8 4 3 6
## $ POP_FEMALE: Factor w/ 8 levels "38431", "39374", ...: 7 6 2 1 3 5 8 4
## $ AGE 0 5
              : Factor w/ 8 levels "2173", "4259", ...: 8 4 5 1 3 7 2 6
## $ AGE_5_9 : Factor w/ 8 levels "1110", "2644",...: 8 3 7 1 2 4 5 6
   $ AGE_10_14 : Factor w/ 8 levels "1934","2235",...: 8 2 6 7 1 3 4 5
## $ AGE_15_17 : Factor w/ 8 levels "1088","1223",..: 7 1 6 8 2 4 3 5
## $ AGE_18_19 : Factor w/ 8 levels "1370","1379",..: 6 1 3 8 4 5 7 2
               : Factor w/ 8 levels "1347","1497",...: 5 8 1 6 4 3 2 7
   $ AGE_20
##
               : Factor w/ 8 levels "1107", "1499",..: 5 8 1 6 4 3 2 7
##
   $ AGE_21
   $ AGE_22_24 : Factor w/ 8 levels "2893", "3170",...: 5 6 2 8 7 4 3 1
   $ AGE_25_29 : Factor w/ 8 levels "12614", "13427", ...: 5 2 4 1 3 7 8 6
   $ AGE_30_34 : Factor w/ 8 levels "10475", "12286", ...: 5 3 4 1 2 8 7 6
##
   $ AGE_35_39 : Factor w/ 8 levels "4154","4617",...: 2 8 1 6 7 4 5 3
## $ AGE_40_44 : Factor w/ 8 levels "4175","4873",...: 2 6 4 1 3 5 7 8
## $ AGE_45_49 : Factor w/ 8 levels "3445","4429",..: 2 3 5 1 4 6 7 8
##
   $ AGE 50 54 : Factor w/ 8 levels "3413", "3963",...: 5 3 7 1 2 4 6 8
##
   $ AGE_55_59 : Factor w/ 8 levels "2618", "3248",...: 5 4 6 2 1 7 3 8
## $ AGE 60 61 : Factor w/ 8 levels "1420", "1447", ...: 3 6 4 2 1 5 7 8
## $ AGE_65_66 : Factor w/ 8 levels "1011", "1108", ...: 1 6 4 3 8 2 7 5
   $ AGE_67_69 : Factor w/ 8 levels "1208","1211",...: 2 4 6 3 1 5 8 7
## $ AGE_70_74 : Factor w/ 8 levels "1763","1778",... 3 4 7 1 2 6 8 5
## $ AGE_75_79 : Factor w/ 8 levels "1026", "1522", ...: 1 2 3 7 8 5 6 4
   $ AGE_80_84 : Factor w/ 8 levels "1290","1349",..: 6 8 1 7 5 4 2 3
   $ AGE_85_PLU: Factor w/ 8 levels "1142", "1837",...: 5 8 1 7 6 3 2 4
## $ MEDIAN_AGE: Factor w/ 7 levels "29.3", "30.9",..: 1 4 6 2 3 5 6 7
```

```
$ UNEMPLOYME: Factor w/ 7 levels "14.1", "19.1",..: 3 5 2 4 6 1 4 7
   $ TOTAL_HH : Factor w/ 8 levels "29266", "29470",...: 2 8 1 7 5 4 6 3
##
   $ FAMILY HH: Factor w/ 8 levels "12253","14893",..: 7 3 4 8 1 2 5 6
   $ PCT_FAMILY: Factor w/ 8 levels "23.3367635708773",..: 8 3 6 1 2 5 4 7
##
##
   $ NONFAMILY_: Factor w/ 8 levels "11723", "12840",..: 1 7 3 8 6 4 5 2
   $ PCT NONFAM: Factor w/ 8 levels "39.7794367153037",..: 1 6 3 8 7 4 5 2
##
   $ PCT BELOW: Factor w/ 8 levels "11.9", "12.5", ...: 7 2 6 3 4 5 8 1
##
   $ PCT_BELO_1: Factor w/ 8 levels "1.9","11","13.5",..: 5 8 4 6 2 3 1 7
##
##
   $ PCT_BELO_2: Factor w/ 8 levels "10.1", "10.8", ...: 2 4 8 1 7 3 6 5
##
   $ PCT_BELO_3: Factor w/ 8 levels "14.6","20.4",..: 8 5 6 7 4 2 3 1
   $ PCT_BELO_4: Factor w/ 8 levels "0","12.8","13.9",..: 6 3 2 5 8 4 1 7
   $ PCT_BELO_5: Factor w/ 8 levels "10.3","11.6",..: 5 2 7 6 8 4 3 1
##
   $ PCT_BELO_6: Factor w/ 2 levels "0","29": 1 1 1 1 1 1 2
##
   $ PCT_BELO_7: Factor w/ 8 levels "10.7", "12.6",..: 8 1 4 2 5 7 6 3
##
   $ PCT_BELO_8: Factor w/ 8 levels "10.3","10.4",..: 6 7 5 1 4 2 8 3
##
##
   $ POP_25_PLU: Factor w/ O levels: NA NA NA NA NA NA NA NA
   $ POP_25_P_1: Factor w/ 8 levels "1743", "1785", ...: 3 2 4 1 7 5 8 6
##
##
   $ POP 25 P 2: Factor w/ 8 levels "11168", "15399", ...: 5 4 8 6 3 1 7 2
   $ MARRIED_CO: Factor w/ O levels: NA NA NA NA NA NA NA
##
##
   $ MALE_HH_NO: Factor w/ 8 levels "1567", "1591",...: 5 8 4 6 3 1 7 2
##
   $ FEMALE_HH_: Factor w/ 8 levels "11653","1511",..: 1 4 8 7 3 6 2 5
   $ MEDIAN_HH_: Factor w/ 8 levels "100388","112873",..: 3 8 4 1 7 5 2 6
##
   $ PER_CAPITA: Factor w/ 8 levels "17596","22917",..: 1 6 2 7 5 3 8 4
##
   $ PCT_BELO_9: Factor w/ 8 levels "13.5", "13.7", ...: 7 8 6 1 4 5 2 3
##
##
   $ PCT_BEL010: Factor w/ 8 levels "10.1", "10.8",...: 2 4 8 1 7 3 6 5
##
   $ NO_DIPLOMA: Factor w/ 8 levels "3128", "3224",...: 5 1 6 8 2 4 7 3
   $ DIPLOMA_25: Factor w/ 8 levels "11907", "13788", ...: 4 8 3 6 7 2 5 1
##
   $ NO_DEGREE_: Factor w/ 8 levels "10500","10800",...: 3 8 2 5 7 4 6 1
##
   $ ASSOC_DEGR: Factor w/ 8 levels "1003","1258",..: 5 3 7 8 2 6 1 4
##
   $ BACH_DEGRE: Factor w/ 8 levels "11557", "13032", ...: 7 6 8 3 4 1 5 2
##
##
   $ MED_VAL_OO: Factor w/ 8 levels "229900","238900",..: 1 6 2 7 5 3 8 4
##
   $ Shape_Le_1: num 28714 24158 22345 29546 12925 ...
##
   $ Shape_Ar_1: num 30965852 16064917 22818183 22492798 6567941 ...
   $ geometry :sfc_POLYGON of length 8; first list element: List of 1
##
##
     ..$: num [1:3792, 1:2] -77 -77 -77 -77 ...
    ..- attr(*, "class")= chr "XY" "POLYGON" "sfg"
##
   - attr(*, "sf column")= chr "geometry"
   ##
     ... attr(*, "names")= chr "OBJECTID" "WARD" "NAME" "REP NAME" ...
```

A key attribute of a shapefile is its projection (for more on projections, see lecture notes). To find the projection of a sf file, use the st\_crs() command. This reports the projection of the file.

The EPSG code is a numeric reference for the projection of the file. "EPSG" stands for the European Petroleum Survey Group, which first made this numeric system of reference. They have since been absorbed by the International Association of Oil and Gas Producers (IOGP). The IOGP maintains a reigstry of projections and associated codes that are very useful to anyone using spatial data.

```
# make sure it has a projection
st_crs(dc.wards)

## Coordinate Reference System:
## EPSG: 4326
## proj4string: "+proj=longlat +datum=WGS84 +no_defs"
```

It's useful to know the projection of a file if

- you'd like to do some analysis with that file and another shapefile they should be in the same projection
- to know whether you've got the desired projection. For example, some US projections give a flat top to the US, and others give a curved top.

#### B.3. Plot

There are two major ways to make a map from a sf file. You can use the plot command or ggplot. I'll give a brief example of plot; the rest of the tutorial and class will focus on methods associated with ggplot.

The plot command is R's basic plotting command, and it takes all kinds of inputs, not just simple features files. If you use plot with a simple features file, it will make a choropleth map of all the variables in the dataframe. This is almost always a bad idea. To show just the outlines of the polygons in this file, you need to tell R to just use the polygons. You do this by writing st\_geometry(SF FILE).

Try both of these:

```
# plot all variables
plot(dc.wards)

## Warning: plotting the first 9 out of 82 attributes; use max.plot = 82 to
## plot all

## Warning in classInt::classIntervals(na.omit(values), min(nbreaks, n.unq), :
## n same as number of different finite values\neach different finite value is
## a separate class

## Warning in classInt::classIntervals(na.omit(values), min(nbreaks, n.unq), :
## n same as number of different finite values\neach different finite value is
## a separate class
```

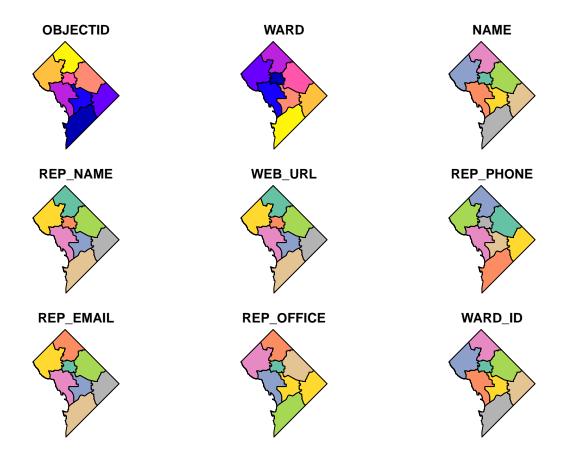

# plot just the polygons
plot(st\_geometry(dc.wards))

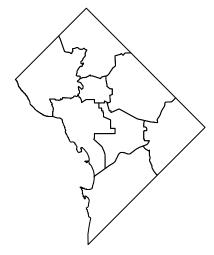

Rather than plot, we will stick in this class to plotting via ggplot. What we do here is very similar to what we've already done. Instead of geom\_bar() or geom\_hist(), we now rely on geom\_sf(). This command takes a simple feature as the data input and plots the polygons.

The below command is the simplest way to make a map from a "simple feature." As I did in previous tutorials with graphs, I create an object and then call it to see it. You could simply use ggplot without creating an object (though you wouldn't be able to save it later if you wanted).

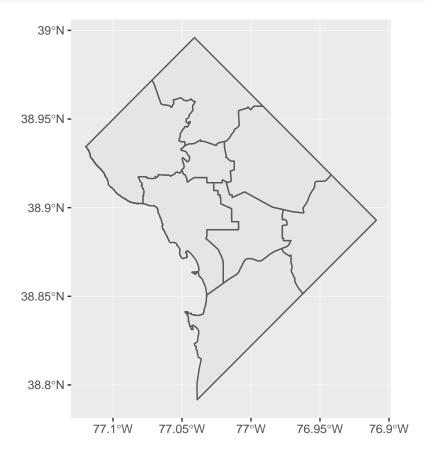

So the map above is decent, but you might want to change colors or shading. Some basic modifications include the color of the polygon lines and the polygon fill. Below I set the color of the lines to pink and the fill to grey; these commands are both inside the <code>geom\_sf()</code> command, like graph options are inside <code>geom\_bar()</code> or <code>geom\_histogram()</code>.

```
# with color and fill
ward.map <- ggplot() +
  geom_sf(data = dc.wards, color = "pink", fill = "grey")
ward.map</pre>
```

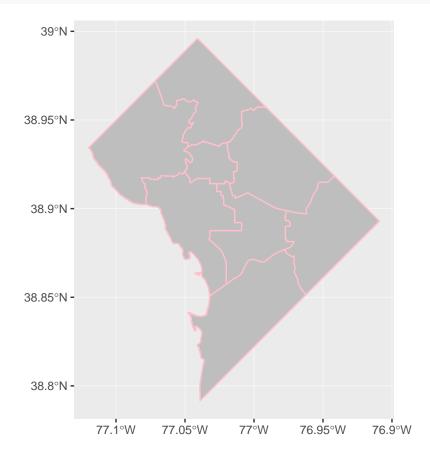

Usually we have maps to identify things. It would be nice to not just see the wards, but have some label for which ward is which. To do this in ggplot, we need to be able to tell R where to put the labels. Remember that a map is sort of like a graph, but where the coordinates are latitude and longitude.

Of course, the current map is polygons – it has the location of the points that are the boundary of the polygon, but it doesn't have the latitude and longitude of the center of the polygon, which is where we'd like to put the label.

So the first step is to find the latitude and longitude of the center of the polygon. To do this, we use two commands. The inner command is st\_centroid(), which you could use in a plot command. For example, plot(st\_centroid(dc.wards)) would allow you to make a map of the centroids. However, we want to know the coordinates of the centroids, not just map them, so we have to use st\_coordinates() to get the coordinates our of the file.

The command st\_coordinates(st\_centroid(dc.wards)) yields a matrix with two columns: X and Y, as you can see below.

```
# get coordinates
dc.coords <- st_coordinates(st_centroid(dc.wards))</pre>
```

```
## Warning in st_centroid.sfc(st_geometry(x), of_largest_polygon =
## of_largest_polygon): st_centroid does not give correct centroids for
## longitude/latitude data
dc.coords
```

```
## X Y
## 1 -77.00659 38.84021
## 2 -77.00277 38.88681
## 3 -76.94784 38.88699
## 4 -77.04330 38.89323
## 5 -77.03142 38.92553
## 6 -76.98548 38.92544
## 7 -77.07899 38.93637
## 8 -77.03415 38.96384
```

Of course, to plot these, we need to put them into the shapefile. I am next going to do something that I would encourage you never ever to do in any other circumstances: put files together without merging. This is generally bad practice because it relies on the files being in the same order – which could change without you knowing. The best would be to add the ward number to the dc.coords file, but I couldn't figure out how to do this!

To put the dc.coords matrix together with the dc.wards shapefile, I just cbind(), which basically glues two dataframes together. The c in cbind is for column, and the command "binds" two sets of columns together. It requires (at least) two dataframes. Because dc.coords is a matrix and not a dataframe (a matrix allows fewer ooptions than a dataframe), you need to convert dc.coords into a dataframe, which you can do with as.data.frame().

I check that my new dataframe has the additional X and Y columns by looking at the names. Note that this is still a polygon map – it just has the centroid of the polygon attached.

```
# put coordinates together with map
dc.wards2 <- cbind(dc.wards,dc.coords)
names(dc.wards2)</pre>
```

```
##
    [1] "OBJECTID"
                      "WARD"
                                    "NAME"
                                                 "REP_NAME"
                                                               "WEB_URL"
                                                               "LABEL"
##
    [6] "REP_PHONE"
                      "REP_EMAIL"
                                    "REP_OFFICE"
                                                 "WARD_ID"
   [11]
        "AREASQMI"
                      "Shape Leng"
                                    "Shape Area"
                                                 "POP_2000"
                                                               "POP_2010"
        "POP_2011_2" "POP_BLACK"
##
   [16]
                                    "POP_NATIVE" "POP_ASIAN"
                                                               "POP_HAWAII"
   [21]
        "POP OTHER "
                      "TWO OR MOR"
                                    "NOT HISPAN"
                                                 "HISPANIC O"
                                                               "POP MALE"
   [26]
       "POP_FEMALE"
                      "AGE_0_5"
                                    "AGE_5_9"
                                                 "AGE_10_14"
                                                               "AGE_15_17"
##
##
   [31]
        "AGE 18 19"
                      "AGE_20"
                                    "AGE 21"
                                                 "AGE 22 24"
                                                               "AGE 25 29"
        "AGE_30_34"
                                                 "AGE_45_49"
   [36]
                      "AGE_35_39"
                                   "AGE_40_44"
                                                               "AGE_50_54"
##
                      "AGE 60 61"
   [41]
        "AGE 55 59"
                                    "AGE 65 66"
                                                 "AGE 67 69"
                                                               "AGE 70 74"
                                                 "MEDIAN AGE" "UNEMPLOYME"
   [46] "AGE_75_79"
                      "AGE 80 84"
                                    "AGE 85 PLU"
##
   [51]
        "TOTAL HH"
                      "FAMILY HH"
                                    "PCT FAMILY"
                                                 "NONFAMILY " "PCT NONFAM"
   [56]
       "PCT BELOW " "PCT BELO 1"
                                   "PCT BELO 2" "PCT BELO 3" "PCT BELO 4"
   [61] "PCT_BELO_5" "PCT_BELO_6"
                                   "PCT_BELO_7" "PCT_BELO_8" "POP_25_PLU"
   [66] "POP_25_P_1" "POP_25_P_2" "MARRIED_CO" "MALE_HH_NO" "FEMALE_HH_"
       "MEDIAN_HH_" "PER_CAPITA" "PCT_BELO_9" "PCT_BELO10" "NO_DIPLOMA"
   [71]
   [76] "DIPLOMA_25" "NO_DEGREE_" "ASSOC_DEGR" "BACH_DEGRE"
                                                               "MED VAL OO"
## [81] "Shape_Le_1" "Shape_Ar_1" "X"
                                                               "geometry"
```

Now we can modify the plot to add these labels using <code>geom\_sf\_label()</code>. This command uses a dataframe (we'll use the new one <code>dc.wards2</code> that we just created), and three key parts: where to put the label (X and Y), and what to put as the label (we use NAME).

```
# plot
ward.map <- ggplot() +
  geom_sf(data = dc.wards) +
  geom_sf_label(data = dc.wards2, aes(x=X, y=Y, label=NAME))
ward.map</pre>
```

## Warning in st\_point\_on\_surface.sfc(sf::st\_zm(x)): st\_point\_on\_surface may
## not give correct results for longitude/latitude data

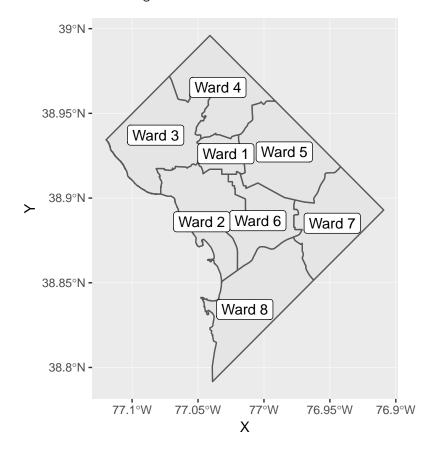

That looks ok, but you might prefer just the ward number, especially if your title makes it clear that these are all wards. You can change what the label says by changing the variable you associate with the label. Below we label by WARD, which is a number for the ward.

```
# or you can do just the number
ward.map <- ggplot() +
  geom_sf(data = dc.wards) +
  geom_sf_label(data = dc.wards2, aes(x=X, y=Y, label=WARD))
ward.map</pre>
```

## Warning in st\_point\_on\_surface.sfc(sf::st\_zm(x)): st\_point\_on\_surface may
## not give correct results for longitude/latitude data

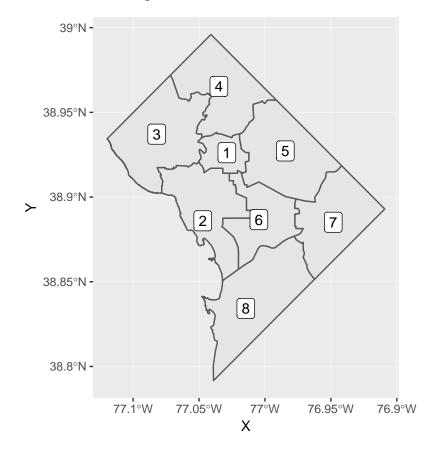

As an aside, Jill points out that this code works just as well. It doesn't require the cbind() command, but it does rely on the rows in the coordinates file being in the order as the rows in the dc.wards file.

### B.4. Plot two things

One of the most powerful things about sf together with ggplot is your ability to plot mutliple features together. To illustrate this, download the location of DC public school administration here. Again, save as a shapefile somewhere you'll remember. This is a *points* datafile, different from the polygons file we were working with.

Below you add the data, using st\_read() and then add them to the previous map with an additional geom\_sf() command, making purple points. Note that you don't need separate plotting commands for differnt map types. R can figure out which is which.

```
# load some points
dcps.pts <- st_read("H:/pppa_data_viz/2019/tutorial_data/lecture05/Public_School_Administration_Points/
## Reading layer `Public_School_Administration_Points' from data source `H:\pppa_data_viz\2019\tutorial
## Simple feature collection with 163 features and 8 fields
## geometry type: POINT
## dimension:
## bbox:
                   xmin: -77.0652 ymin: 38.83775 xmax: -76.95726 ymax: 38.97505
## epsg (SRID):
## proj4string:
                   +proj=longlat +datum=WGS84 +no_defs
# plot them
ward.map <- ggplot() +</pre>
  geom_sf(data = dc.wards) +
  geom_sf_label(data = dc.wards2, aes(x=X, y=Y, label=WARD)) +
  geom_sf(data = dcps.pts, color = "purple")
ward.map
## Warning in st_point_on_surface.sfc(sf::st_zm(x)): st_point_on_surface may
## not give correct results for longitude/latitude data
```

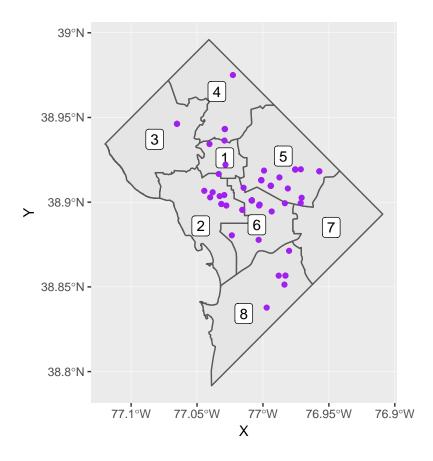

# C. Merging in data

The final task with this small simple feature is to merge in an additional dataset. We do this to show the value of simple features: they work like regular old dataframes, but also have additional spatial information.

We'll merge in additional data about wireline adoption by ward (wireline is the old home phone). Download these data from here. Make sure to download the "spreadsheet," not the shapefile.

We can use read.csv() to load these data.

```
# read the new data
landline <- read.csv("H:/pppa_data_viz/2019/tutorial_data/lecture05/Residential_Wireline_Adoption_Rate_
landline</pre>
```

```
i..OBJECTID WARD_ID
##
                          LABEL JUN2012
                                         DEC2012
                                                    JUN2013 DEC2013
## 1
               1
                        8 Ward 8
                                    55.9 58.85759 60.98185 58.42421
## 2
               2
                        6 Ward 6
                                    73.7 77.10824 80.14122 82.52427
## 3
               3
                         Ward 7
                                    53.7 55.28880 57.39871 55.13108
               4
                        2 Ward 2
                                    82.9 87.24695 87.90285 85.95241
## 4
               5
                         Ward 1
                                    74.6 76.95666 79.61574 79.07470
## 5
               6
                                    62.0 63.08352 65.07573 65.55988
## 6
                        5 Ward 5
## 7
               7
                        3 Ward 3
                                    88.3 93.56102 93.39461 88.00533
                        4 Ward 4
                                    78.1 81.90963 83.48707 82.35078
## 8
```

We then use merge() to put the simple feature (dc.wards2) together with the landline data. You've seen this command before; note here how the two inputs have different names for the same variable, which is why

we use by.x and by.y. I keep all observations from both dataframes and then check the total number of observations (how many should it be?).

```
# merge it in
dc.wards3 <- merge(x = dc.wards2, y = landline, by.x = "WARD", by.y = "WARD_ID", all = TRUE)
dim(dc.wards3)</pre>
```

## [1] 8 91

Now we can map these data. First we make the basic map:

```
# make a basic map
landline.map <- ggplot() +
  geom_sf(data = dc.wards3)
landline.map</pre>
```

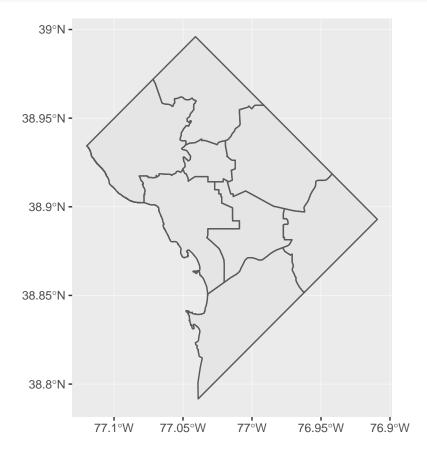

And now we show the values of landline penetration (why we went to all this trouble). This is a choropleth map, and we'll spend the second mapping tutorial working on these types of maps. In brief, we "fill" the polygons by the value of landline penetration; I use the latest values, as of December 2013.

There are many things not to like about the presentation of this map. Hold your list of concerns until the next mapping class.

```
# show values of landline penetration
landline.map <- ggplot() +
  geom_sf(data = dc.wards3, aes(fill = DEC2013))
landline.map</pre>
```

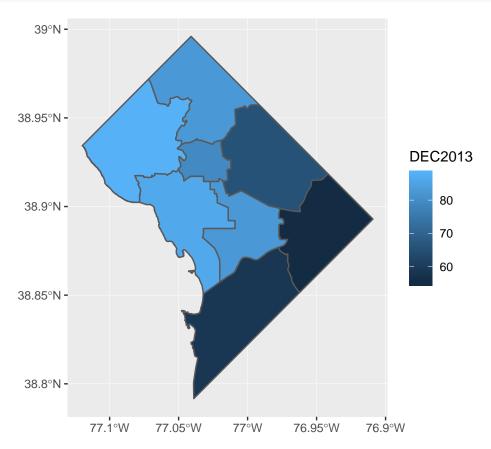

# D. Use bigger data

Now we are going to use a larger dataset and try to make a presentation-quality map.

### D.1. Load crime data

For this portion of the tutorial, we'll use DC crime data. Download 2018 DC crime data as a shapefile from here; then use st\_read() to read in the file.

```
# load data
c2018 <- st_read("H:/pppa_data_viz/2019/tutorial_data/lecture05/Crime_Incidents_in_2018/Crime_Incidents</pre>
```

## Reading layer `Crime\_Incidents\_in\_2018' from data source `H:\pppa\_data\_viz\2019\tutorial\_data\lecture

```
## Simple feature collection with 33645 features and 23 fields
## geometry type:
                  POINT
## dimension:
## bbox:
                  xmin: -77.11232 ymin: 38.81467 xmax: -76.91002 ymax: 38.9937
## epsg (SRID):
                  +proj=longlat +datum=WGS84 +no defs
## proj4string:
It is always a good idea to do some quick checks on data quality. The note on DC Open data's page about
missing values made me nervous, but using summary() to look at the geographic information suggests it is ok.
# look at variables
str(c2018)
## Classes 'sf' and 'data.frame':
                                   33645 obs. of 24 variables:
               : Factor w/ 33638 levels "07006630", "10954295", ...: 1 2 3 9 8 12553 12554 12555 12556 12
   $ REPORT_DAT: Factor w/ 33597 levels "2018-01-01T00:04:32.000Z",..: 17438 7411 18001 492 11323 1288
               : Factor w/ 3 levels "DAY", "EVENING", ...: 3 2 3 3 1 3 3 3 3 3 ...
   $ SHIFT
               : Factor w/ 3 levels "GUN", "KNIFE", ...: 1 3 3 1 3 3 3 1 3 3 ...
## $ METHOD
  $ OFFENSE : Factor w/ 9 levels "ARSON", "ASSAULT W/DANGEROUS WEAPON", ...: 4 7 4 4 8 9 5 2 9 8 ...
               : Factor w/ 7119 levels "0 - 0 BLOCK OF COLUMBUS CIRCLE NE",..: 3779 4432 1880 3114 317
## $ BLOCK
##
   $ XBLOCK
               : num 402412 393499 401872 400393 400863 ...
## $ YBLOCK
               : num 131645 138307 136822 132326 132294 ...
## $ WARD
               : Factor w/ 8 levels "1", "2", "3", "4", ...: 8 2 6 8 8 8 5 2 7 6 ...
               : Factor w/ 40 levels "1A", "1B", "1C", ...: 37 9 26 38 36 38 23 6 33 30 ...
## $ ANC
## $ DISTRICT : Factor w/ 7 levels "1","2","3","4",..: 7 2 5 7 7 7 5 3 5 1 ...
               : Factor w/ 57 levels "101", "102", "103", ...: 51 14 41 52 52 56 37 18 41 1 ...
## $ PSA
   \ NEIGHBORHO: Factor w/ 39 levels "Cluster 1", "Cluster 10",...: 30 34 16 31 31 33 17 36 18 38 ...
   $ BLOCK_GROU: Factor w/ 449 levels "000100 1","000100 2",...: 261 5 311 252 257 430 447 210 315 190
   $ CENSUS_TRA: Factor w/ 179 levels "000100", "000201",...: 99 2 118 94 97 172 179 75 119 66 ...
## $ VOTING_PRE: Factor w/ 143 levels "Precinct 1", "Precinct 10",..: 19 100 124 23 22 28 113 46 123 1
## $ LATITUDE : num 38.9 38.9 38.9 38.9 38.9 ...
   $ LONGITUDE : num -77 -77.1 -77 -77 ...
##
               : Factor w/ 10 levels "ADAMS MORGAN",...: NA NA NA 2 NA NA NA NA NA NA 8 ...
## $ START_DATE: Factor w/ 33517 levels "1985-01-11T03:56:21.000Z",..: 5 7166 8 29 11459 13047 13054 1
## $ END_DATE : Factor w/ 27256 levels "1985-01-11T04:00:39.000Z",..: 4 6688 7 NA NA 10770 NA 10773 N
   $ OBJECTID : num 2.59e+08 2.59e+08 2.59e+08 2.59e+08 2.59e+08 ...
## $ OCTO_RECOR: Factor w/ 33645 levels "07006630-01",..: 1 2 3 9 8 12559 12560 12561 12562 12563 ...
## $ geometry :sfc_POINT of length 33645; first list element: Classes 'XY', 'POINT', 'sfg'
                                                                                           num [1:2]
   - attr(*, "sf_column")= chr "geometry"
   ..- attr(*, "names")= chr "CCN" "REPORT_DAT" "SHIFT" "METHOD" ...
# size and missings
dim(c2018)
## [1] 33645
summary(c2018$LATITUDE)
##
     Min. 1st Qu. Median
                             Mean 3rd Qu.
                                             Max.
##
    38.81
            38.89
                    38.91
                            38.91
                                    38.92
                                            38.99
summary(c2018$LONGITUDE)
     Min. 1st Qu. Median
                             Mean 3rd Qu.
                                             Max.
  -77.11 -77.03 -77.01 -77.01 -76.99 -76.91
```

```
table(c2018$0FFENSE)
##
##
                          ARSON ASSAULT W/DANGEROUS WEAPON
##
                              5
                                                         1668
                       BURGLARY
##
                                                    HOMICIDE
##
                           1415
                                                          160
          MOTOR VEHICLE THEFT
                                                     ROBBERY
##
                                                        2019
##
                           2388
##
                     SEX ABUSE
                                                THEFT F/AUTO
##
                            275
                                                       11574
##
                   THEFT/OTHER
##
                          14141
# nothing seems to have NAs
```

### D.2. Making legible maps from these data

There are so many crimes in these data that a picture that maps them all is not a good idea. So we make a marker for the violent crimes (arson, assault, homicide, robbery and sex abuse) only. We use a ifelse() command to discriminate between the two types. After creating the new variable ctype, I use the table() command to check whether I've put the right crimes in each group. In this first command, I have not!

```
c2018$ctype <- ifelse(c2018$OFFENSE %in% c("ARSON", "ASSAULT W/DANGEROUS WEAPON",
                                                    "HOMICIDE", "ROBBERY", "SEX ABUSE"), 1, 0)
table(c2018$ctype, c2018$OFFENSE)
##
       ARSON ASSAULT W/DANGEROUS WEAPON BURGLARY HOMICIDE MOTOR VEHICLE THEFT
##
                                     1668
                                              1415
##
     0
           0
                                                           0
                                                                             2388
                                        0
                                                  0
     1
           5
                                                         160
                                                                                 0
##
##
##
       ROBBERY SEX ABUSE THEFT F/AUTO THEFT/OTHER
##
     0
                        0
                                 11574
                                              14141
             0
                                      0
##
     1
          2019
                      275
                                                   0
Now we fix:
# better!
c2018$ctype <- ifelse(c2018$OFFENSE %in% c("ARSON", "ASSAULT W/DANGEROUS WEAPON",
                                              "HOMICIDE", "ROBBERY", "SEX ABUSE"), 1, 0)
table(c2018$ctype, c2018$0FFENSE)
##
##
       ARSON ASSAULT W/DANGEROUS WEAPON BURGLARY HOMICIDE MOTOR VEHICLE THEFT
                                              1415
                                                           0
                                                                             2388
##
     0
           0
                                        0
           5
                                     1668
                                                         160
                                                                                 0
##
     1
##
       ROBBERY SEX ABUSE THEFT F/AUTO THEFT/OTHER
##
##
     0
             0
                        0
                                  11574
                                              14141
##
     1
          2019
                      275
                                      0
                                                   0
```

Plot all of these (it may take a while; if your computer can't handle it, just ignore this step):

```
# plot
crimeo <- ggplot() +
  geom_sf(data = c2018, aes(fill = ctype))
crimeo</pre>
```

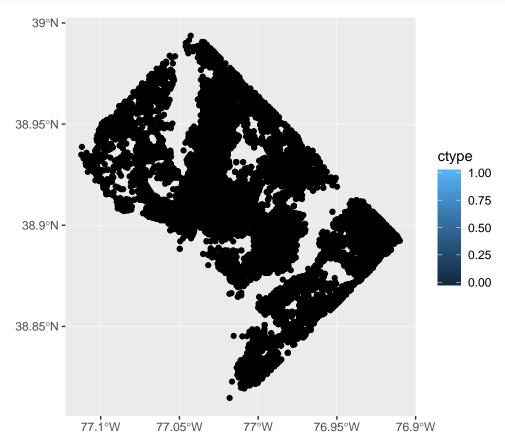

This still looks like an awful lot. So make a smaller dataframe with just homicides and burglaries by using the type of subsetting we've already learned. Recall that the statement (c2018\$OFFENSE == "HOMICIDE" | c2018\$OFFENSE == "BURGLARY") is true if the offense is either a homicide or a burglary. The | operator means "or" (in R and many other languages).

```
# make smaller dataframe
vc2018 <- c2018[which(c2018$0FFENSE == "HOMICIDE" | c2018$0FFENSE == "BURGLARY"),]</pre>
```

Now let's plot these two – notice the change in the  $\mathtt{data} = \mathtt{input}$ . Analogous to what we do with bar graphs, I use  $\mathtt{fill}$  for the offense.

```
# lets just do homicides and burglary -- bad
vc <- ggplot() +
  geom_sf(data = vc2018, aes(fill = OFFENSE))
vc</pre>
```

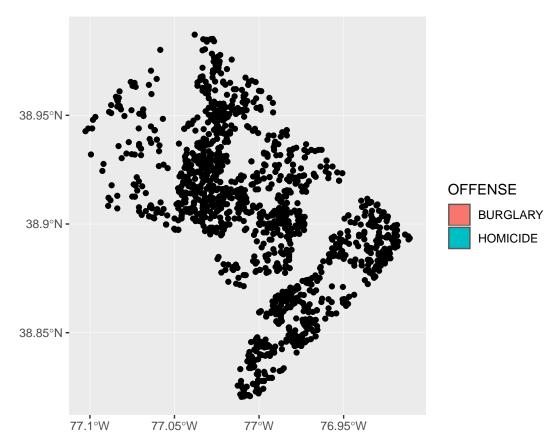

This was not a good idea! From the legend, R knows that we're trying to use these two types, but there's nothing to see in the plot. Rather than fill=, use color=.

```
# lets just do homicides and burglary -- better
vc <- ggplot() +
  geom_sf(data = vc2018, aes(color = OFFENSE))
vc</pre>
```

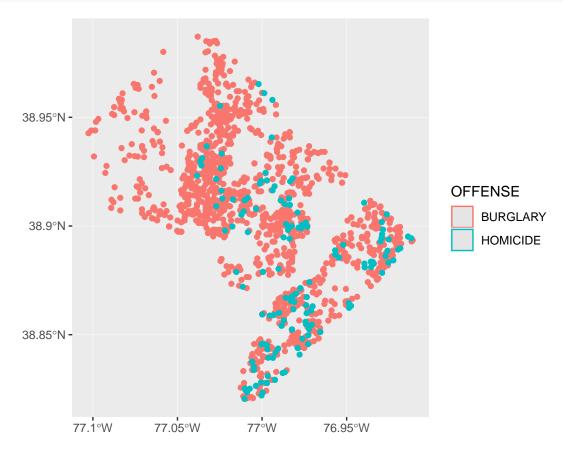

But the legend now looks a little wacky. Use both color and fill to get something reasonable looking.

```
# lets just do homicides and burglary -- best
vc <- ggplot() +
  geom_sf(data = vc2018, aes(color = OFFENSE, fill = OFFENSE))
vc</pre>
```

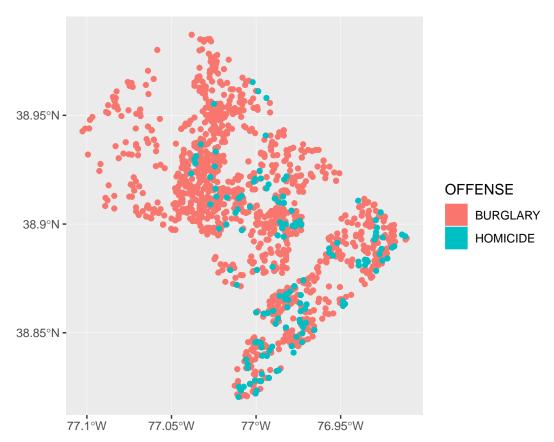

Of course, this map still looks ugly. I very much like the map here, made entirely in ggplot and sf. I've mostly copied Timo's work, particularly the theme elements of the map.

I'd like to also add ward boundaries to the map, with the points on top. The way I've tried to do this below is not a good idea! The wards are on top of the points.

```
# make it look decent -- but wrong layer on top!
vc <- ggplot() +
geom_sf(data = vc2018, aes(color = OFFENSE, fill = OFFENSE)) +
geom_sf(data = dc.wards) +
theme(
   text = element_text(color = "#22211d"),
   axis.line = element_blank(),
   axis.text.x = element_blank(),
   axis.text.y = element_blank(),
   axis.ticks = element_blank(),
   axis.title.x = element_blank(),
   axis.title.y = element_blank(),
   panel.grid.major = element_blank(),
   panel.grid.minor = element_blank(),
   plot.background = element_rect(fill = "#f5f5f2", color = NA),</pre>
```

```
panel.background = element_rect(fill = "#f5f5f2", color = NA),
  legend.background = element_rect(fill = "#f5f5f2", color = NA)
)
vc
```

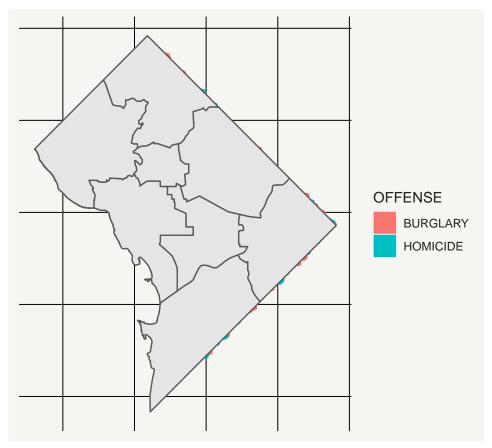

I can fix this ordering issue by switching the order of the layering. By putting the wards first in the command, they go first on the map. Then points (vc2018) on top.

```
# make it look decent -- fixed layer issue
# subsantially copied from
# https://timogrossenbacher.ch/2016/12/beautiful-thematic-maps-with-ggplot2-only/
vc <- ggplot() +</pre>
  geom_sf(data = dc.wards, color = "white", fill = "grey") +
  geom_sf(data = vc2018, aes(color = OFFENSE, fill = OFFENSE)) +
  theme(
   text = element_text(color = "#22211d"),
   axis.line = element_blank(),
   axis.text.x = element_blank(),
   axis.text.y = element_blank(),
   axis.ticks = element_blank(),
   axis.title.x = element_blank(),
   axis.title.y = element_blank(),
   plot.background = element_rect(fill = "#f5f5f2", color = NA),
   panel.background = element_rect(fill = "#f5f5f2", color = NA),
   panel.grid = element_line(color = "#f5f5f2"),
   legend.background = element_rect(fill = "#f5f5f2", color = NA),
   legend.position = c(0.13,0.2)
٧C
```

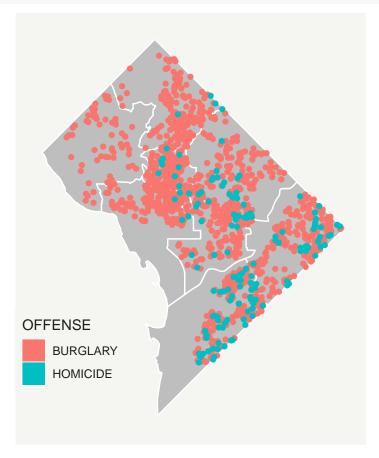

Now save this file using ggsave(). This is code for saving an already created plot to a file. Before doing that, I make a variable (or a 1x1 matrix, if you prefer) that has today's date in it, in numeric form (e.g.,

20190225). I like to always put the date in the name of anything I save so that when I work on it again I will not save over the older version.

R has a built in function to deliver today's date (Sys.Date()). I use the substring command (see lecture 4 notes) to extract the parts we need. I then use paste0 to put the parts together. This command puts together all the text bits you put into it, with no spaces in between (the 0 part). You can look at all the parts separately if you'd like to better understand what's going on.

```
## [1] "20190303"
```

Now with this date in hand, I make the filename with the date in it. As I've written, this file will save in the current directory. The current working directory is *not* the directory your program is in. (You can see what directory you're in with the getwd() command).

To save the file in a place I'd like, I also make a path variable, which now includes the filename. The other relevant parts of this command are the plot=, which asks which plot to save (this is one of the reasons to name your plots) and the "device" (jpg, tif, etc) to which you'd like to pass your plot. Finally (though there are plenty more options on the official page), we choose 300 dots per inch (good for printing) with dpi = 300.

## Saving  $6.5 \times 4.5$  in image

# E. Putting map data together with other data

Part of the value data in a spatial format is your ability to combine data spatially. This means you can combine data not just by merging variables, but by saying "what polygon does this point fall in?" or "which polygons does this polygon touch?"

We now perform such a spatial analysis. For our example, we'll use the crime data and find the block group in which each crime takes place. This will allow us to compute crime rates: crimes divided by population. Obviously we already have crimes, but we have to associate each crime with an area, and we need to know the population of each of these areas.

We begin by loading the block group map I downloaded from the DC open data website; be sure to download the shapefile.

Load the block group data and see what variables it has.

```
# load block group map
bg2010 <- st_read("H:/pppa_data_viz/2019/tutorial_data/lecture05/Census_Block_Groups__2010/Census_Block
## Reading layer `Census_Block_Groups__2010' from data source `H:\pppa_data_viz\2019\tutorial_data\lect
## Simple feature collection with 450 features and 54 fields
## geometry type: POLYGON
## dimension: XY
## bbox: xmin: -77.11976 ymin: 38.79165 xmax: -76.9094 ymax: 38.99581</pre>
```

```
## epsg (SRID):
                   4326
## proj4string:
                   +proj=longlat +datum=WGS84 +no_defs
names(bg2010)
   [1] "OBJECTID"
                      "TRACT"
                                   "BLKGRP"
                                                 "GEOID"
                                                              "P0010001"
                                                 "P0010005"
##
   [6] "P0010002"
                      "P0010003"
                                   "P0010004"
                                                              "P0010006"
## [11] "P0010007"
                      "P0010008"
                                   "OP000001"
                                                 "OP000002"
                                                              "OP000003"
## [16] "OP000004"
                      "P0020002"
                                   "P0020005"
                                                 "P0020006"
                                                              "P0020007"
                                                              "OP00006"
## [21] "P0020008"
                      "P0020009"
                                   "P0020010"
                                                 "0P00005"
## [26] "OP00007"
                      "0P00008"
                                   "P0030001"
                                                 "P0030003"
                                                              "P0030004"
## [31] "P0030005"
                     "P0030006"
                                   "P0030007"
                                                "P0030008"
                                                              "OP00009"
## [36] "OP00010"
                      "OP00011"
                                   "OP00012"
                                                 "P0040002"
                                                              "P0040005"
## [41] "P0040006"
                      "P0040007"
                                   "P0040008"
                                                 "P0040009"
                                                              "P0040010"
## [46] "OP000013"
                                                 "0P000016"
                      "OP000014"
                                   "OP000015"
                                                              "H0010001"
## [51] "H0010002"
                      "H0010003"
                                   "SHAPE_Leng" "SHAPE_Area" "geometry"
Let's plot it with the crimes to make sure that the maps are what we think they are.
```

```
# look at it with homicides and burglaries
cbg <- ggplot() +</pre>
  geom_sf(data = bg2010, color = "white", fill = "grey") +
  geom_sf(data = vc2018, aes(color = OFFENSE, fill = OFFENSE)) +
   text = element_text(color = "#22211d"),
   axis.line = element blank(),
   axis.text.x = element_blank(),
   axis.text.y = element_blank(),
   axis.ticks = element_blank(),
   axis.title.x = element_blank(),
   axis.title.y = element blank(),
   plot.background = element_rect(fill = "#f5f5f2", color = NA),
   panel.background = element_rect(fill = "#f5f5f2", color = NA),
   panel.grid = element_blank(),
   legend.background = element_rect(fill = "#f5f5f2", color = NA),
    legend.position = c(0.13,0.2)
  )
```

cbg

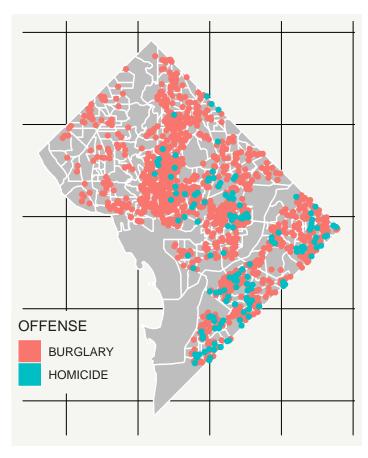

Looks like all crimes fall inside a block group. Now we need to find which block group. To do this, we use a command called <code>st\_intersection()</code>. When the shapefiles are [points, polygons] like the ones in the call below, R returns a points dataframe with information on the block group into which each point falls. Before this intersection, I make a smaller version of the block group data (<code>bg2010.small</code>) that has just the block group information – that's all I want to add to the points. Finally, I use <code>head()</code> to check on my new points data.

```
# find which crimes are in which block groups
bg2010.small <- bg2010[,c("TRACT","BLKGRP")]
cbg <- st_intersection(vc2018,bg2010.small)

## although coordinates are longitude/latitude, st_intersection assumes that they are planar
## Warning: attribute variables are assumed to be spatially constant
## throughout all geometries
head(cbg)</pre>
```

```
## Simple feature collection with 6 features and 26 fields
## geometry type:
                  POINT
## dimension:
## bbox:
                   xmin: -77.0734 ymin: 38.90259 xmax: -77.05759 ymax: 38.91258
## epsg (SRID):
## proj4string:
                   +proj=longlat +datum=WGS84 +no_defs
                                REPORT DAT
##
              CCN
                                              SHIFT METHOD OFFENSE
## 1826
        18064713 2018-04-23T13:04:28.000Z
                                                DAY OTHERS BURGLARY
## 11452 18134729 2018-08-14T03:10:42.000Z MIDNIGHT OTHERS BURGLARY
## 26674 18042061 2018-03-15T16:09:21.000Z EVENING OTHERS BURGLARY
```

```
## 30745 18026424 2018-02-16T14:31:32.000Z
                                                 DAY OTHERS BURGLARY
  30750 18026435 2018-02-16T15:42:03.000Z EVENING OTHERS BURGLARY
  23472 18136654 2018-08-17T04:38:28.000Z MIDNIGHT OTHERS BURGLARY
##
                                                BLOCK XBLOCK YBLOCK WARD ANC
## 1826
                    3100 - 3199 BLOCK OF K STREET NW 394626
                                                             137194
                                                                           2E
## 11452
                    3036 - 3099 BLOCK OF M STREET NW 394737 137483
                                                                           2E
                                                                        2
                    3000 - 3099 BLOCK OF N STREET NW 394778 137665
## 26674
                                                                           2E
## 30745 2800 - 2899 BLOCK OF PENNSYLVANIA AVENUE NW 395005 137471
                                                                        2
                                                                           2E
  30750 2800 - 2899 BLOCK OF PENNSYLVANIA AVENUE NW 395005 137471
                                                                        2
                                                                           2E
              3700 - 3799 BLOCK OF RESERVOIR ROAD NW 393634 138304
  23472
                                                                        2
                                                                           2E
         DISTRICT PSA NEIGHBORHO BLOCK_GROU CENSUS_TRA VOTING_PRE LATITUDE
##
## 1826
                2 206
                                    000100 4
                       Cluster 4
                                                 000100 Precinct 5 38.90258
## 11452
                2 206
                       Cluster 4
                                    000100 4
                                                 000100 Precinct 5 38.90519
## 26674
                2 206
                       Cluster 4
                                    000100 4
                                                 000100 Precinct 5 38.90683
## 30745
                2 206
                                    000100 4
                                                 000100 Precinct 5 38.90508
                       Cluster 4
## 30750
                  206
                       Cluster 4
                                    000100 4
                                                 000100 Precinct 5 38.90508
                                    000201 1
##
  23472
                2 206
                       Cluster 4
                                                 000201 Precinct 6 38.91258
##
         LONGITUDE
                          BID
                                             START DATE
## 1826
         -77.06195 GEORGETOWN 2018-04-23T10:56:35.000Z
  11452 -77.06068 GEORGETOWN 2018-08-13T22:52:11.000Z
  26674 -77.06021
                         <NA> 2018-03-14T03:48:45.000Z
## 30745 -77.05759 GEORGETOWN 2018-02-16T01:25:28.000Z
## 30750 -77.05759 GEORGETOWN 2018-02-15T17:30:53.000Z
## 23472 -77.07340
                         <NA> 2018-08-17T03:36:29.000Z
##
                         END DATE OBJECTID OCTO RECOR ctype
                                                                TRACT BLKGRP
## 1826
                              <NA> 259183436 18064713-01
                                                             0 000100
                                                                            4
  11452 2018-08-14T00:19:42.000Z 259193062 18134729-01
                                                             0 000100
                                                                            4
  26674 2018-03-14T03:49:12.000Z 259240847 18042061-01
                                                             0 000100
                                                                            4
  30745 2018-02-16T02:30:15.000Z 259245997 18026424-01
                                                             0 000100
                                                                            4
  30750 2018-02-16T08:15:53.000Z 259246002 18026435-01
                                                             0 000100
                                                                            4
## 23472 2018-08-17T03:46:04.000Z 259224604 18136654-01
                                                             0 000201
                                                                            1
##
                           geometry
##
  1826
        POINT (-77.06196 38.90259)
  11452 POINT (-77.06068 38.9052)
  26674 POINT (-77.06021 38.90684)
## 30745 POINT (-77.05759 38.90509)
## 30750 POINT (-77.05759 38.90509)
## 23472 POINT (-77.0734 38.91258)
```

Now I can start to find the average number of crimes per person. This is a multi-step process:

- find the block group for each crime (done)
- find the total number of crimes in each block group  $\rightarrow$  block group level data
- add the block group population
- calculate a rate

We'll start by counting the number of crimes by block group. Remember that the current dataset is at the crime level – one observation per crime. We want a dataset at the block group/offense level – so we know how many offenses of each type are committed in each block group in 2018. We want R to just count the number of observations by block group and offense. We do this by grouping the data by tract/block group/offense, and then summarizing (counting) the number of observations in each group (n()).

We do an initial check on the final product (cbgs) by looking at how many rows it has relative to the original dataframe (cbg); it should have fewer.

```
# first count number of crimes by type by block group
require(dplyr)
dim(cbg)

## [1] 1567 27

cbg <- group_by(.data = cbg, TRACT, BLKGRP, OFFENSE)
cbgs <- summarize(.data = cbg, incidents = n())
dim(cbgs)

## [1] 478 5</pre>
```

Let's check this work a different way by making a quick histogram of burglaries (homicides, thankfully, are more rare, so they are less amenable to this kind of check). Note that this shows only block groups with at least one burglary. (We could fix this with what we do later in this step.)

```
# make a histogram of the distribution of burlargies
burg.hist <- ggplot() +
  geom_histogram(data = cbgs[which(cbgs$OFFENSE == "BURGLARY"),], aes(x = incidents))
burg.hist</pre>
```

## `stat\_bin()` using `bins = 30`. Pick better value with `binwidth`.

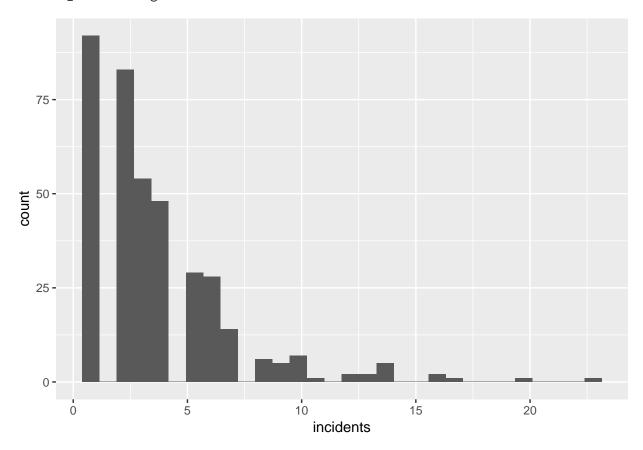

Of course, it's also useful to know not just the level of crime, but the crime rate. We find a crime rate by dividing the number of crimes by the resident population (what is the right denominator is a big issue for criminologists; for now we'll suffice with resident population).

To make a rate, we need the resident population of each block group. I know that the block group shapefile has a population variable. It's poorly labeled online, but I know from other work that P0010001 is actually total population.

We cannot merge a spatial dataframe (cbgs) and another spatial dataframe (bgs.2010). So let's make the block group file a regular dataframe, rather than a simple feature. We do this by setting the geometry part of the file to "NULL." Before this, we shrink the block group file for ease of use.

Next we merge the dataframe bg2010.pop with cbg by two variables: tract and block group. (If you were using more than just one state's worth of data, you would need to include the state ID as well; tract numbers repeat across states.) I keep all block groups so I can know which block groups have crime rates of zero.

After this merge (as with any merge), I check the size of the output dataframe relative to the size of the input dataframes.

```
# need to merge in block group population
# i know that total population is P0010001
bg2010.pop <- bg2010[,c("TRACT","BLKGRP","P0010001")]</pre>
st_geometry(bg2010.pop) <- NULL</pre>
cbgs2 <- merge(x = cbgs, y = bg2010.pop, by = c("TRACT", "BLKGRP"), all.x = TRUE)
dim(cbgs)
## [1] 478
dim(bg2010.pop)
## [1] 450
dim(cbgs2)
## [1] 478
# check result of merge
summary(cbgs2$P0010001)
##
      Min. 1st Qu.
                               Mean 3rd Qu.
                    Median
                                                 Max.
##
        33
               930
                       1292
                               1382
                                        1741
                                                 3916
How many block groups have no reported crime in 2018?
Now we are finally ready to make a crime rate. I set all missing values of incidents equal to zero, and then
calculate a rate.
# set incidents equal to zero if missing
summary(cbgs2$incidents)
##
      Min. 1st Qu. Median
                               Mean 3rd Qu.
                                                Max.
##
             1.000
                      2.000
                              3.278
                                       4.000 23.000
cbgs2$incidents <- ifelse(is.na(cbgs2$incidents) == TRUE, 0, cbgs2$incidents)</pre>
# create crime rate
cbgs2$incident.rate = (cbgs2$incidents / (cbgs2$P0010001/100))
summary(cbgs2$incident.rate)
##
      Min. 1st Qu. Median
                               Mean 3rd Qu.
                                                Max.
```

## 0.03336 0.10564 0.18859 0.27505 0.33264 3.03030

Now make a histogram with these rates.

```
# make the histogram
rburg.hist <- ggplot() +
  geom_histogram(data = cbgs2[which(cbgs2$OFFENSE == "BURGLARY"),], aes(x = incident.rate))
rburg.hist</pre>
```

## `stat\_bin()` using `bins = 30`. Pick better value with `binwidth`.

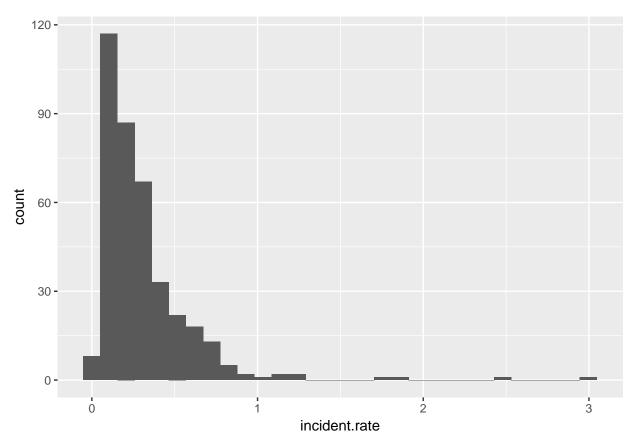

## F. Homework

- 1. Answer any questions in red througout the tutorial.
- 2. Get two other maps not used in this tutorial. Layer them and make them look decent.
- 3. Make a bar chart that shows the population density (people / area) by ward. You may wish to use st\_area() to find the area of each ward. Population is already in the ward dataframe.